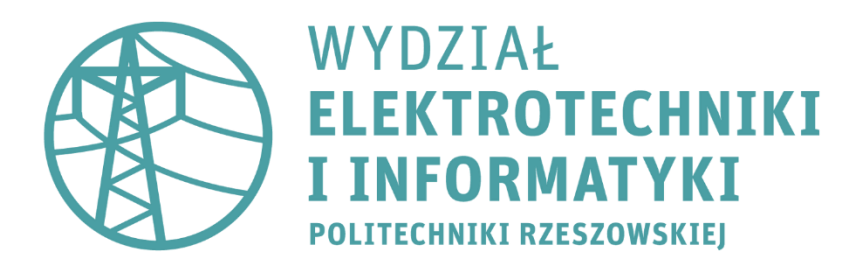

**L a b o r a t o r i u m 6**

## **Elektroenergetyka**

**Badanie selektywności zabezpieczeń**

Na schemacie wykonanym w ćwiczeniu nr 5 (podstawy obsługi programu EA-PSM) należy dokonać następujących zmian wg poniższego rysunku. Następnie po stronie sieci niskiego napięcia (0,4 kV) należy dodać zabezpieczenia wymienione w tabeli.

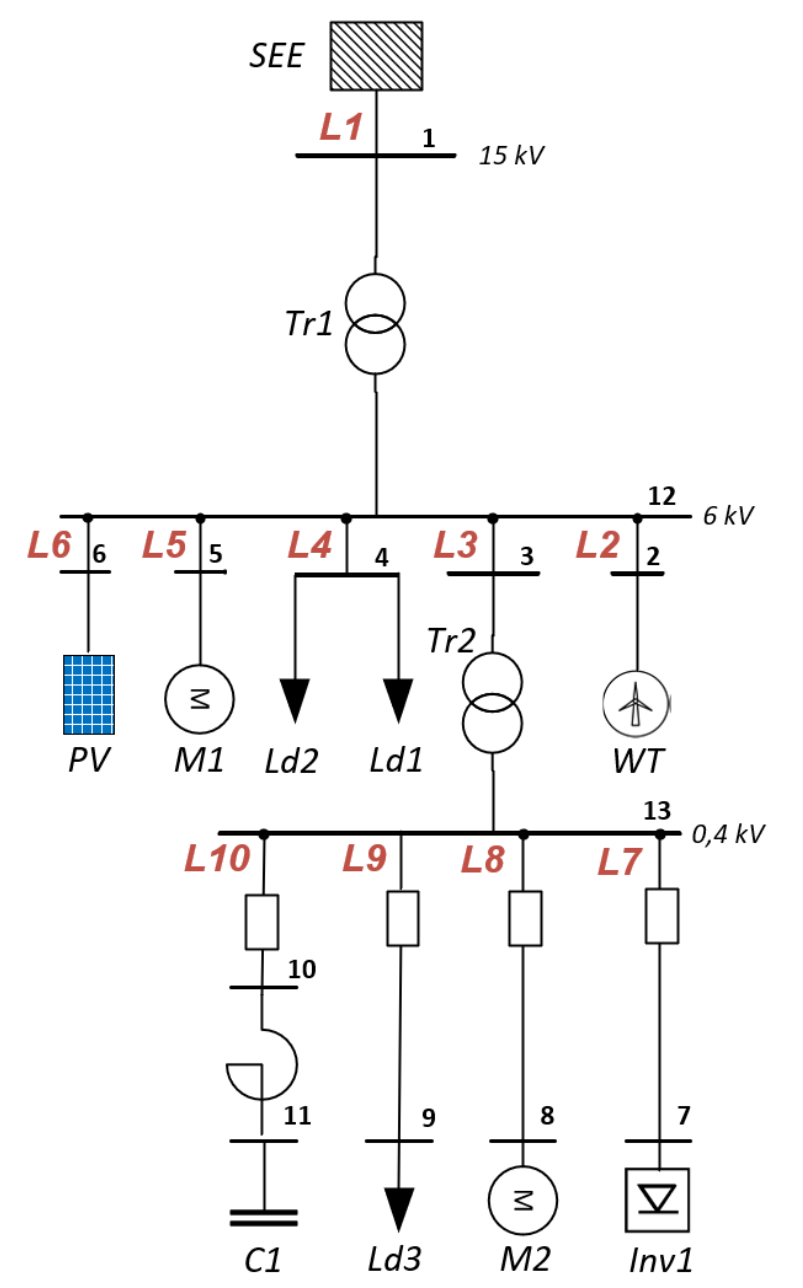

**Silnik M1**: 4A3MO1-400-6000-2Y2 / 6 kV/400 kW/ 2p

**L5:** N2XSY 1x185/16 6 kV ABC;  $l = 3$  km

**Silnik M2:** Generic 50Hz/400 V/ 11 kW/2p

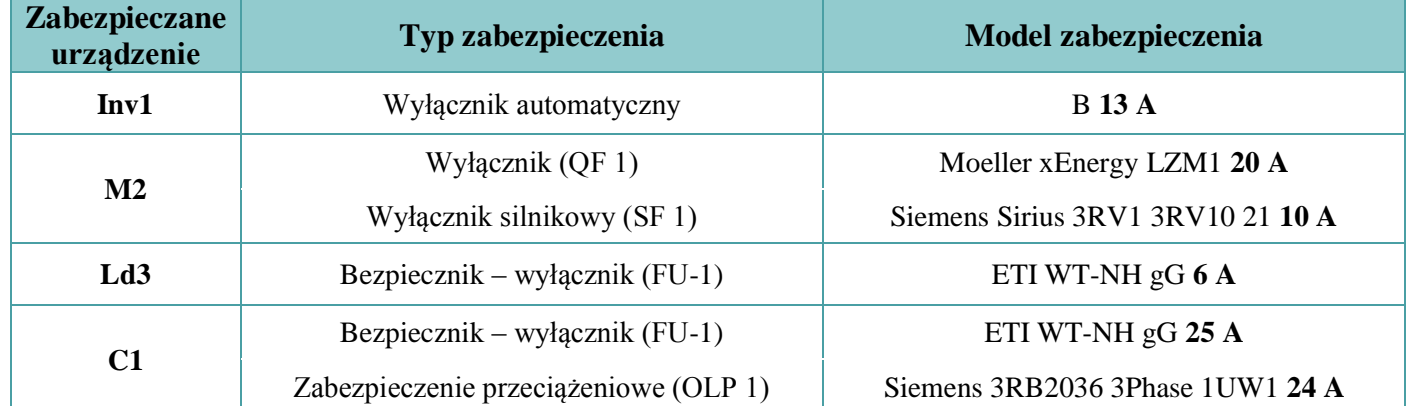

W celu dodania wyłącznika należy kliknąć dwukrotnie na wybranym elemencie który chcemy zabezpieczyć (np. linia, transformator itp.). Następnie zaznaczamy pole "Pozycja wyłącznika" w zależności od tego gdzie chcemy go ulokować.

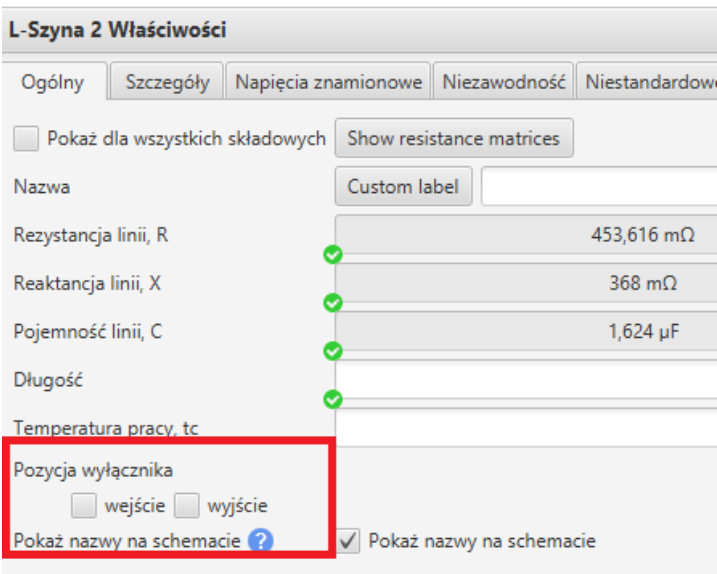

Operacje kończymy klikając przycisk "Zastosuj" oraz "OK".

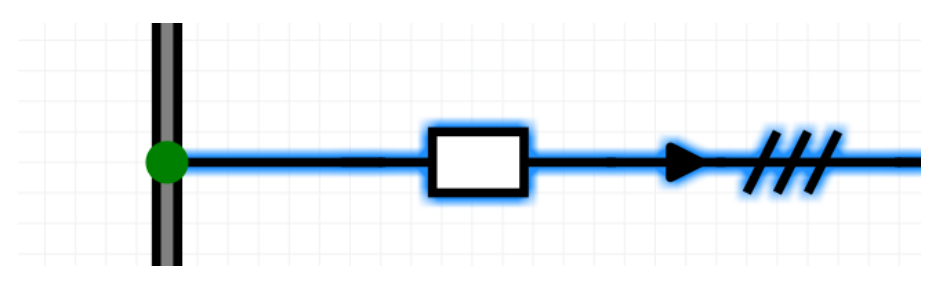

Na wybranym obiekcie pojawia nam się pusty wyłącznik – aby go skonfigurować należy kliknąć dwukrotnie na ikonkę białego prostokąta. Wybraną opcję zabezpieczenia możemy wybrać w zakładce "Zabezpieczenie".

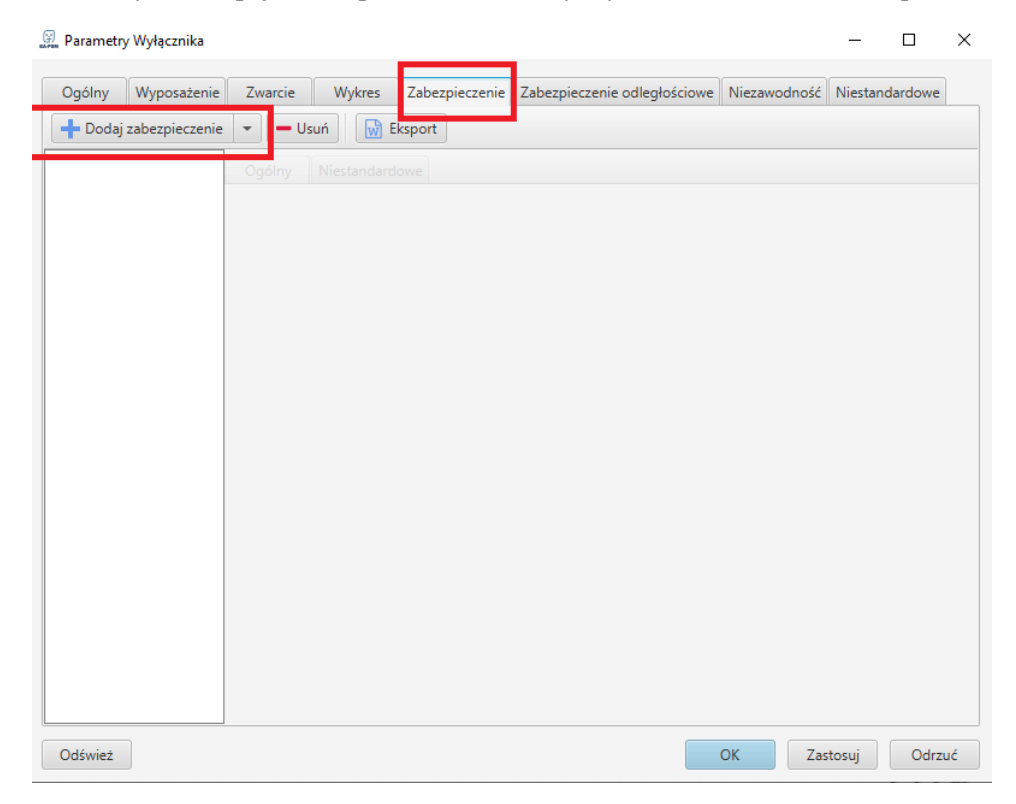

Korzystając z opcji "Śledzenie zabezpieczeń" w zakładce "Optymalizacja" należy wykonać:

1. Pomiary czasu zadziałania zabezpieczenia o parametrach znamionowych podanych w tabeli dla zwarcia **K2** dla wyłącznika automatycznego na **linii L7.** Symulacja zwarcia w **węźle nr 7**.

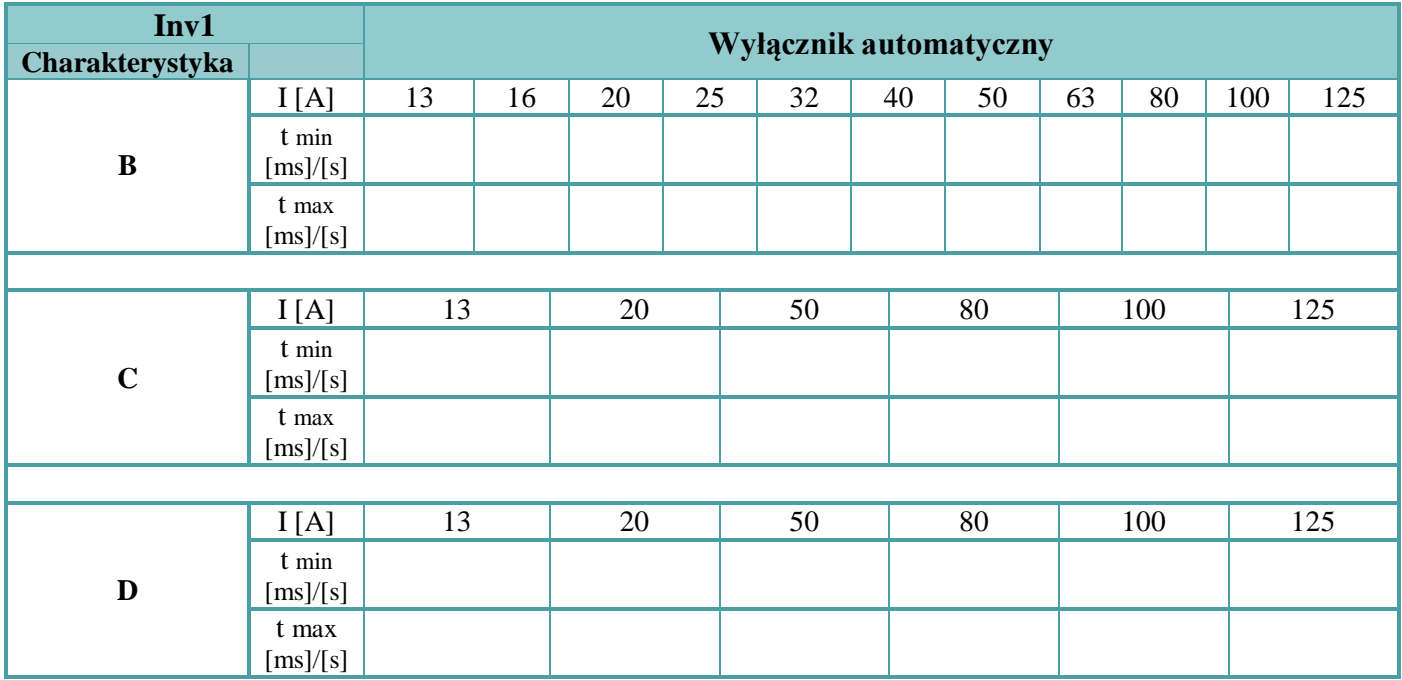

2. Pomiary czasu zadziałania zabezpieczenia o parametrach znamionowych podanych w tabeli dla zwarcia **K2** dla wyłącznika **QF** na **linii L8**. Symulacja zwarcia w **węźle nr 8**. Należy skorzystać z biblioteki Moeller Energy LZM1.

Uwaga! Przed pomiarami wykonać obliczenia rozruchu dynamicznego silnika

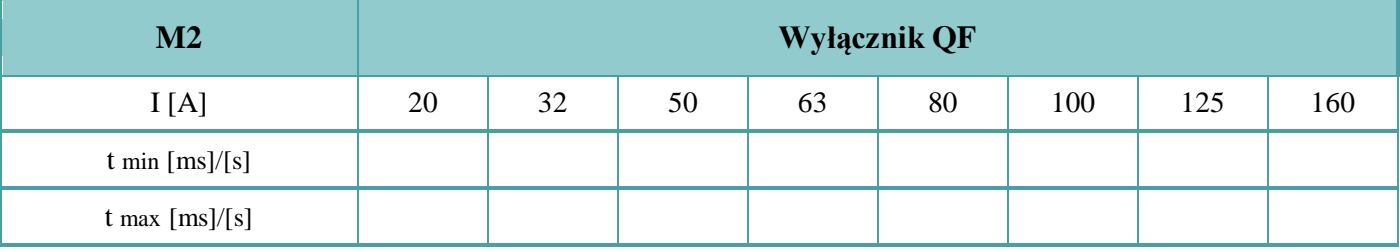

3. Pomiary czasu zadziałania zabezpieczenia o parametrach znamionowych podanych w tabeli dla zwarcia **K2** dla bezpiecznika **FU** na **linii L9.** Symulacja zwarcia w **węźle nr 9** oraz na **linii L9** (20 %, 50 %, 80%). Należy skorzystać z biblioteki ETI WT-NH gG

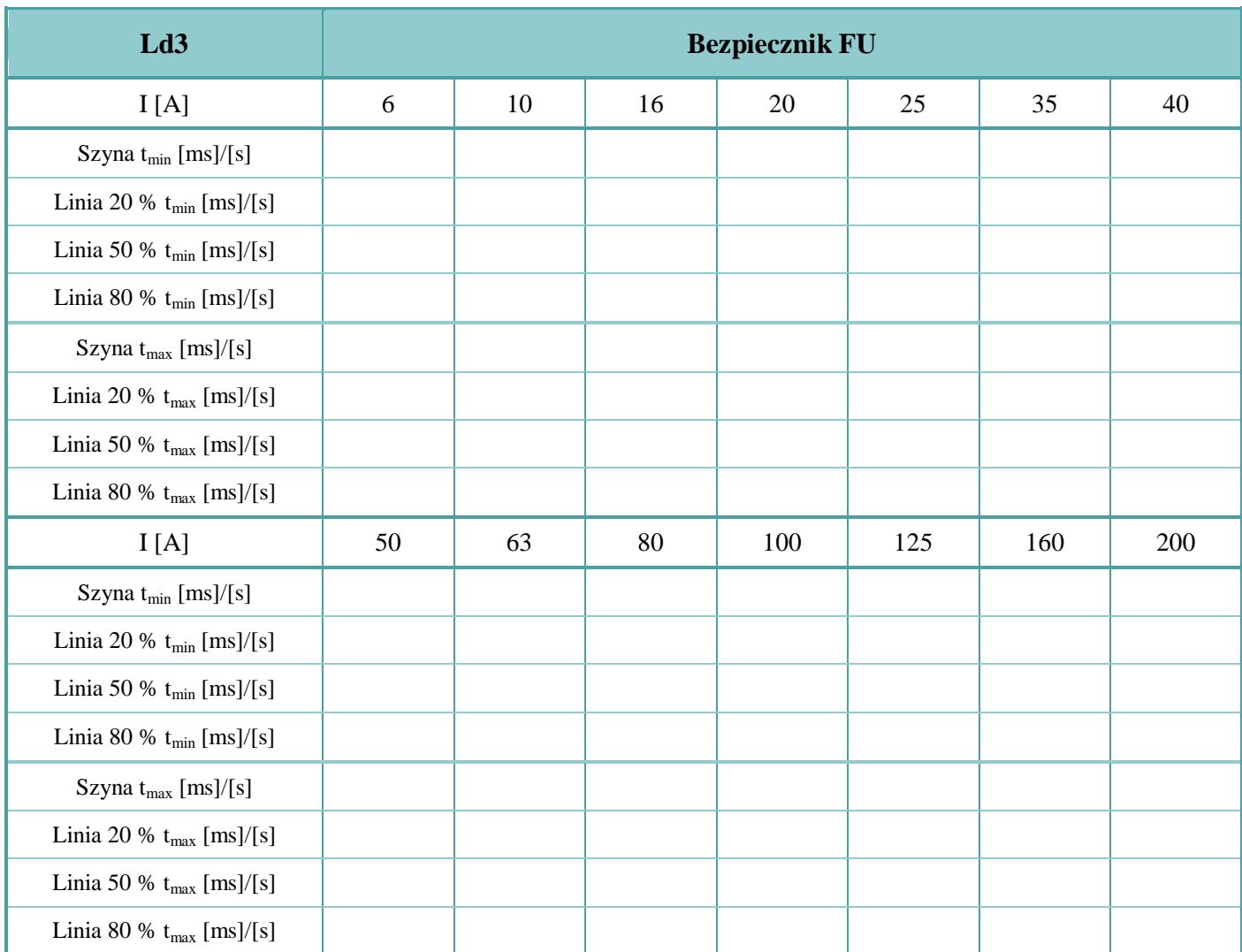

4. Pomiary czasu zadziałania zabezpieczenia o parametrach znamionowych podanych w tabeli dla zwarcia **K2** dla zabezpieczenia przeciążeniowego **OLP** i bezpiecznika **FU** na **linii L10**. Symulacja zwarcia w **węźle nr 10**. Należy skorzystać z biblioteki ETI WT-NH gG

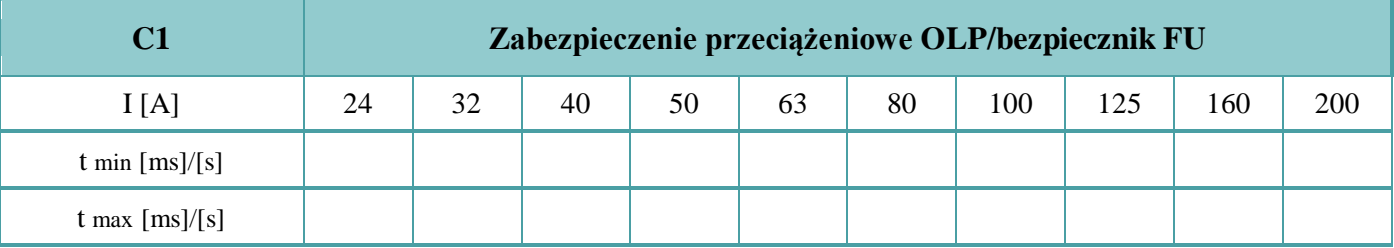

Do sprawozdania należy zamieścić:

- Wykonane pomiary
- Interpretację otrzymanych wyników oraz wnioski